# LING 408/508: Programming for Linguists

Lecture 5

## Last Time

- Installing Ubuntu 18.04 LTS on top of VirtualBox
- Your Homework 2: *did everyone succeed*?
- Next slide: MacOS Catalina Problem

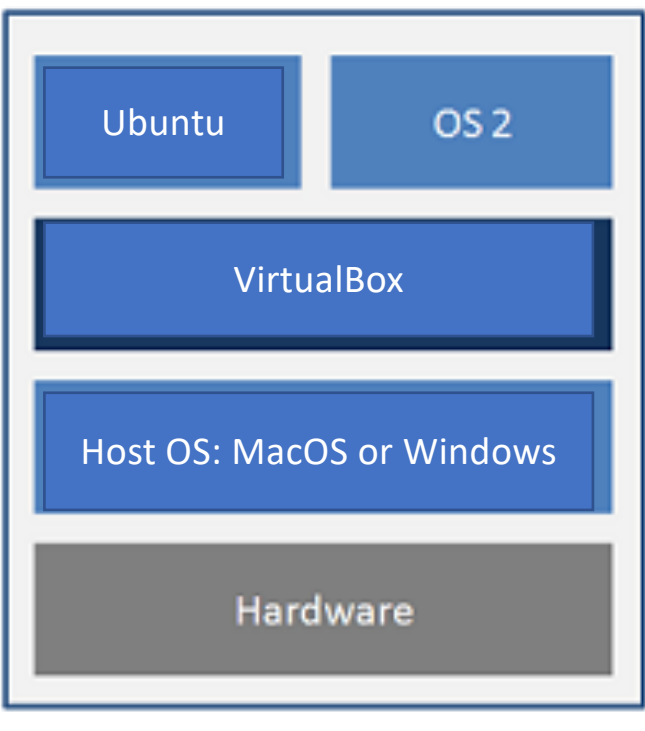

### **Hosted Architecture**

### MacOS Catalina

### [Homar Aguilar] solved the issue by installing VB 6.0 instead of VB 6.1.(https://www.virtualbox.org/wiki/Download\_Old\_Builds\_6\_0)

forums.virtualbox.org > viewtopic  $\blacktriangledown$ 

virtualbox.org • View topic - Virtualbox installation issue on ...

Dec 12, 2019 - I am trying to install Virtualbox 6.1.0 on Mac OS Catalina. The installation is not successful. I read many blogs to enable the installation in ...

forums.virtualbox.org > viewtopic  $\blacktriangleright$ 

#### virtualbox.org • View topic - Installation on MacOS 10.15.1 fails

Nov 12, 2019 - I just updated to MacOS 10.15.1 (Catalina) and I want to install VirtualBox (6.0.14), but the ... by socratis » Wed Nov 13, 2019 6:47 am. Timo002 ...

forums.virtualbox.org > viewtopic  $\sqrt{*}$ 

Virtualbox 6.1.4 crashes on Catalina 10.15.4 - VirtualBox forums Apr 2, 2020 - I have a fresh build MacOS Catalina (10.15.4) running Virtualbox 6.1.4 and cannot get a Windows VM to build via the Microsoft Developer ovf...

## My installation (MacOS Catalina)

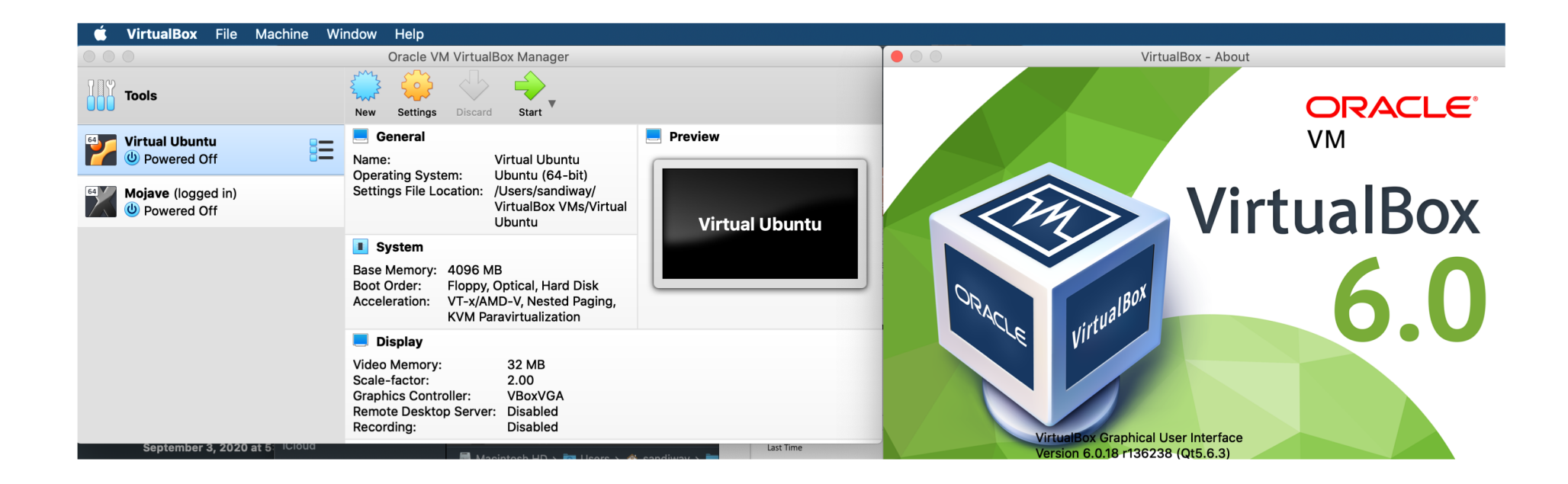

## My installation (MacOS Catalina)

• Terminal then nano:

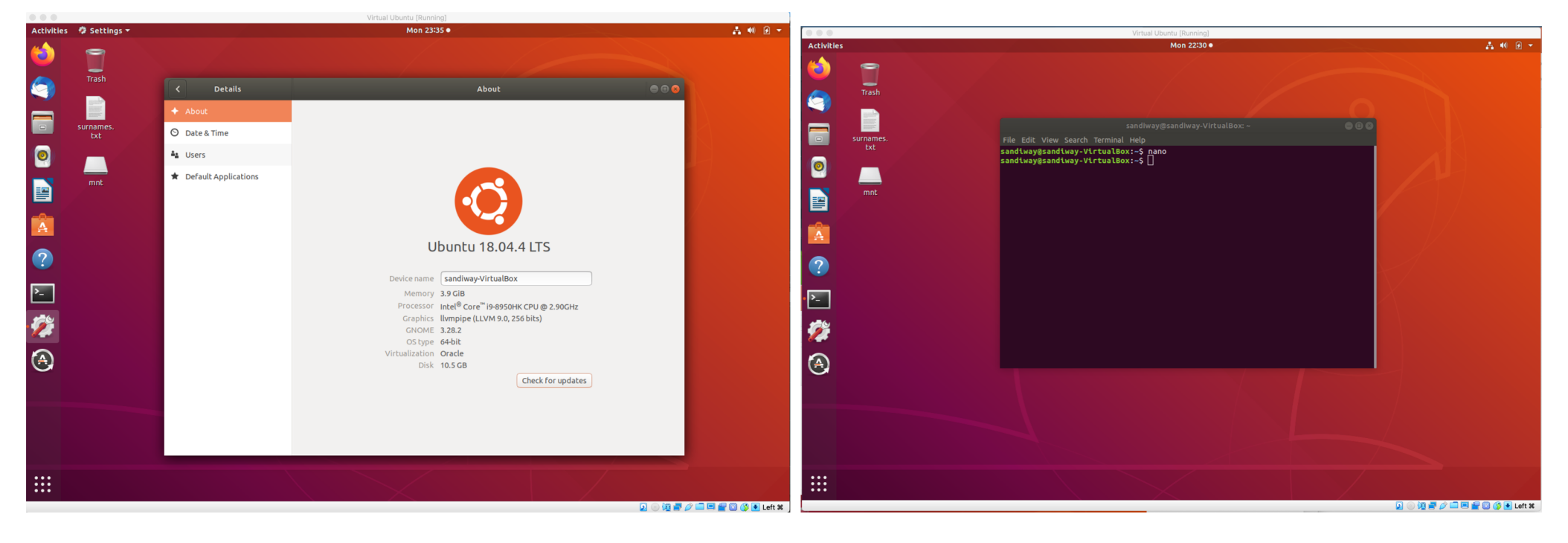

### My Windows 10 install

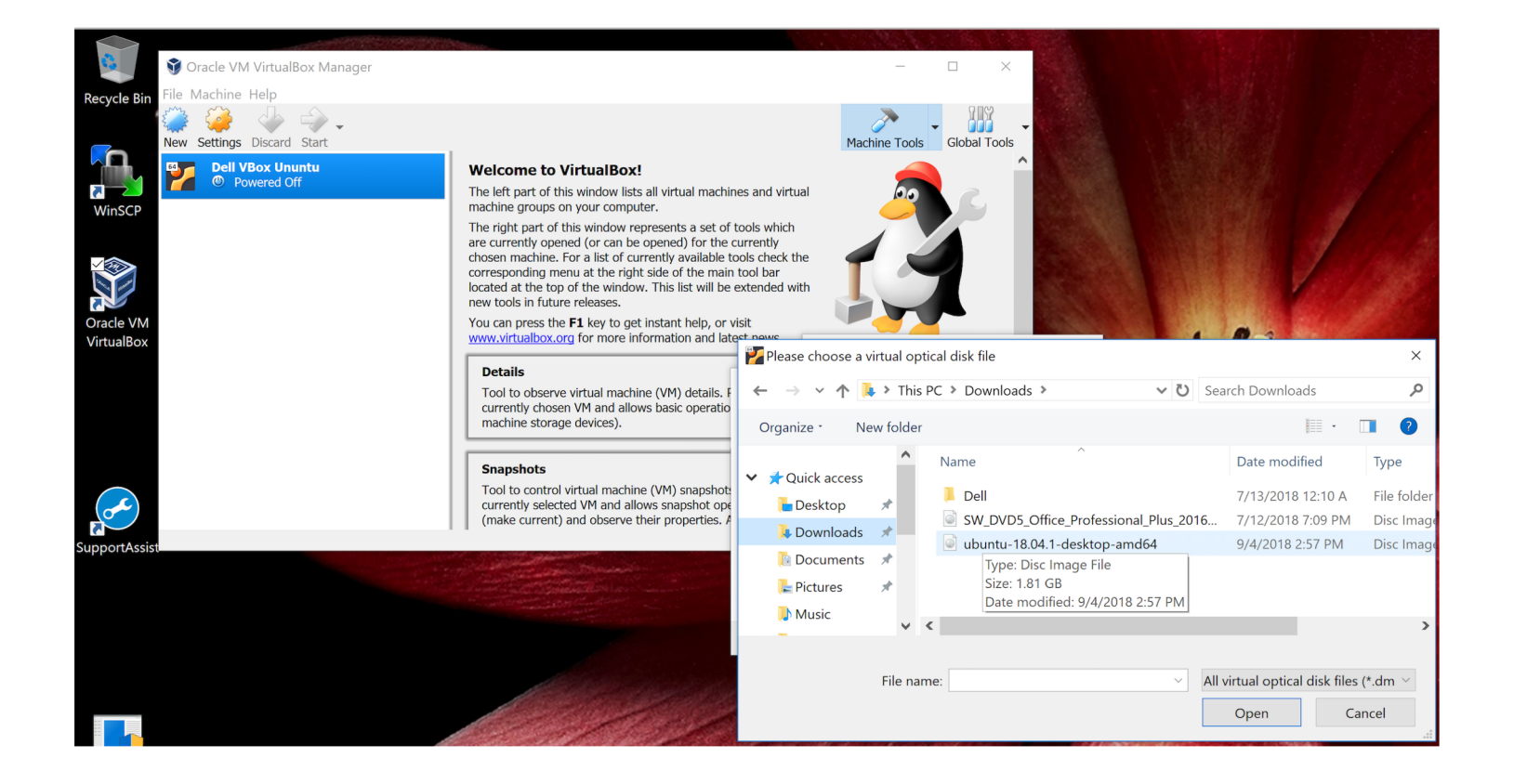

### My Windows 10 install

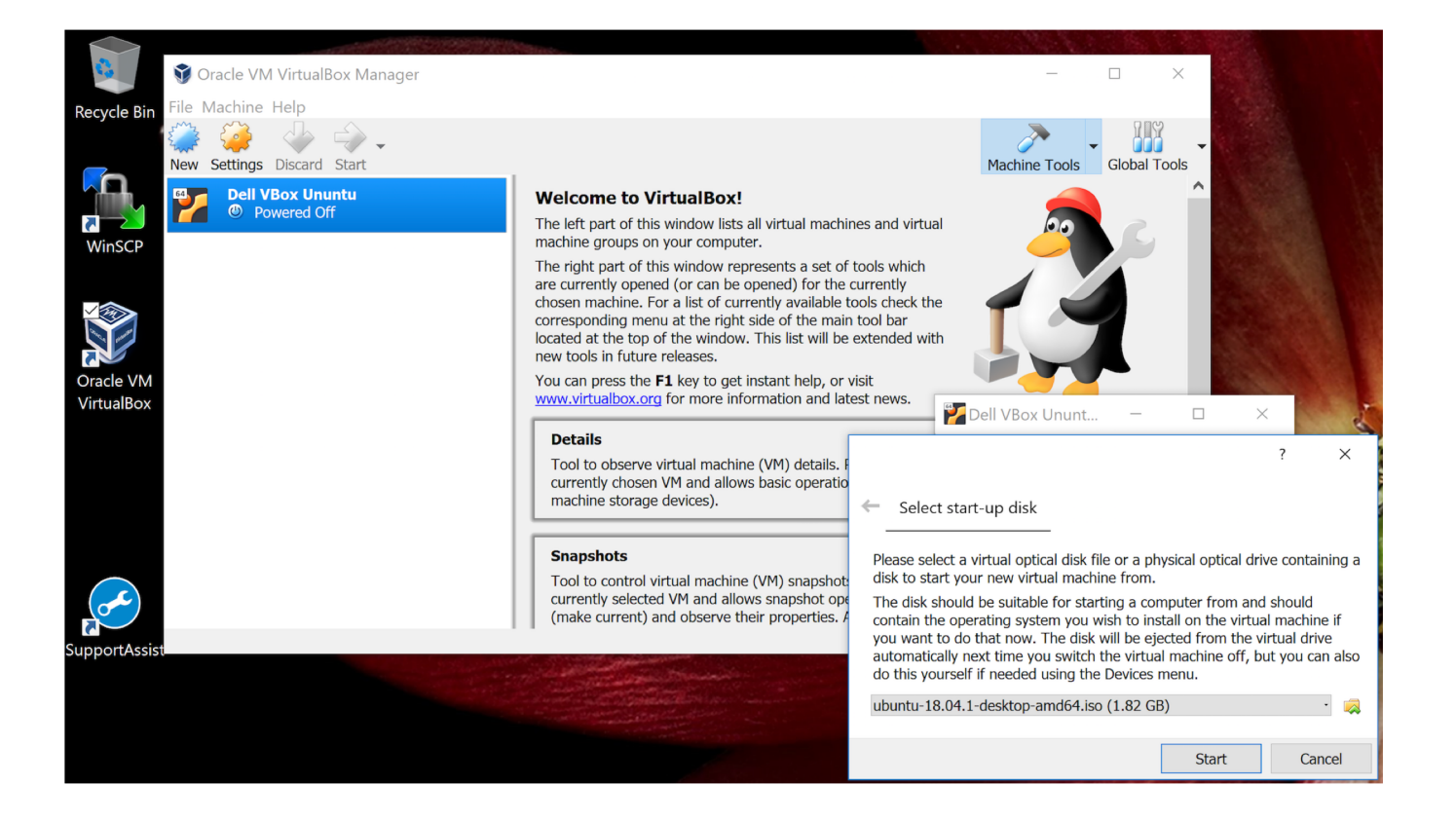

### A Windows 10 alternative

### • Windows Subsystem for Linux

· https://docs.microsoft.com/en-us/windows/wsl/

### Windows Subsystem for Linux **Documentation**

07/22/2020 . 2 minutes to read . **@ @ d @** 

The Windows Subsystem for Linux lets developers run a GNU/Linux environment -- including most command-line tools, utilities, and applications -- directly on Windows, unmodified, without the overhead of a traditional virtual machine or dualboot setup.

#### Learn more here

- What is the Windows Subsystem for Linux?
- What's new with WSL 2?
- Compare WSL 2 and WSL 1
- Read frequently asked questions

#### **Get started**

- · Install WSL1
- Update to WSL2

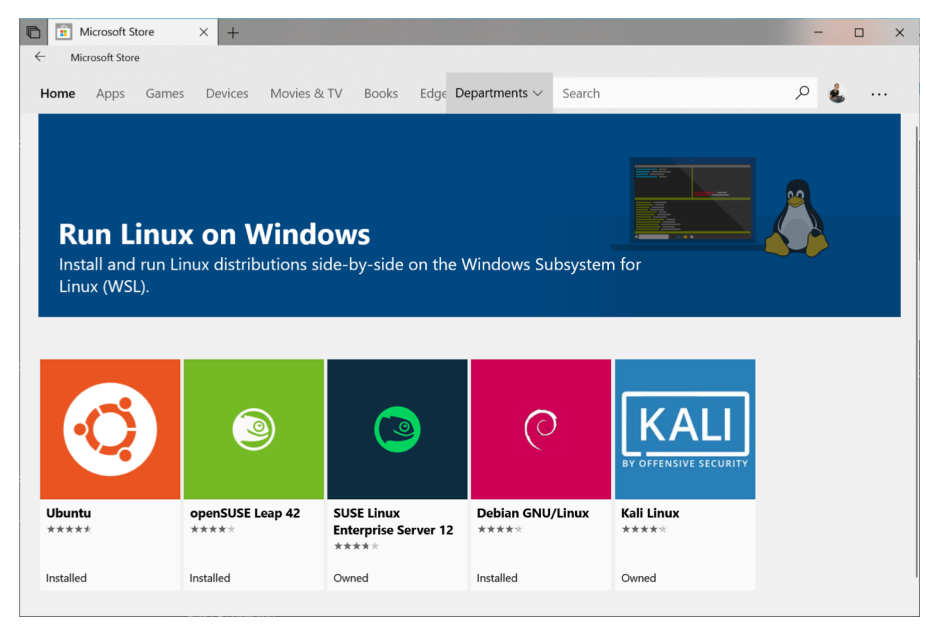

## Ubuntu

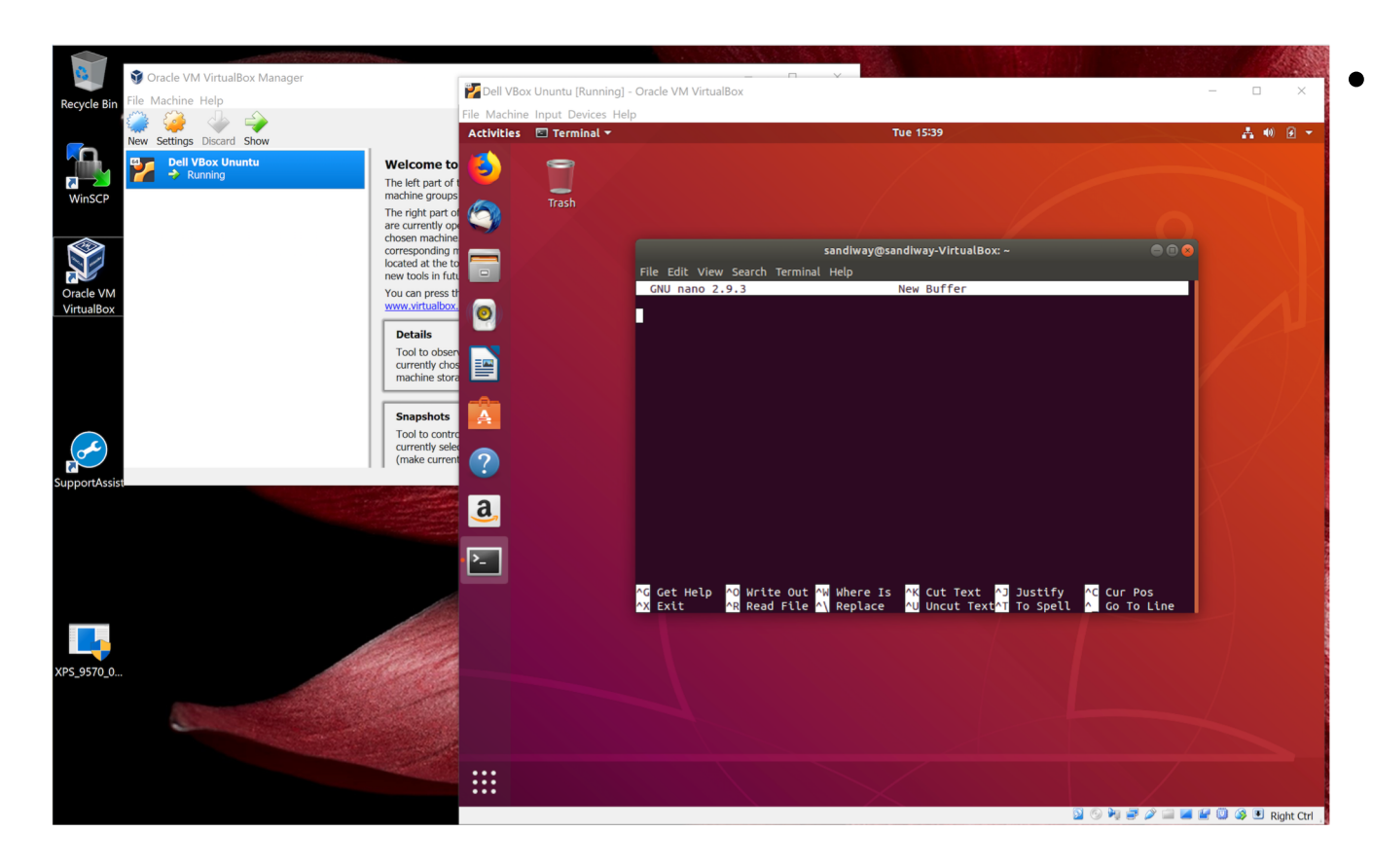

### • Text editor (built in)

- nano is a decent one for (use inside Terminal)
- can install others via
	- sudo apt-get install

or

• sudo apt install

### Ubuntu

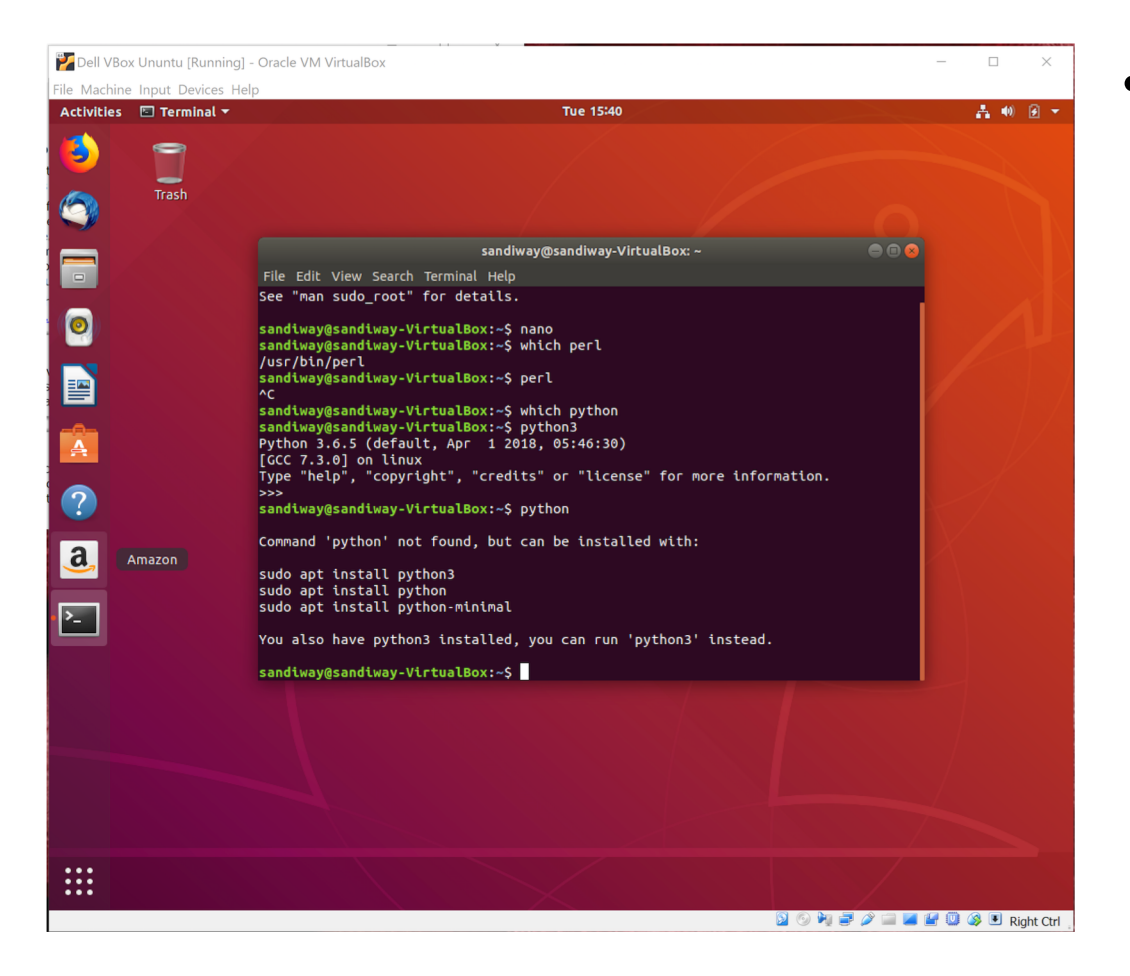

- Notes:
	- which *command* returns path to *command* if found
	- perl is pre-installed.
	- python3 is pre-installed.

## Ubuntu

• Terminal:

The shell has a programming language

- runs a shell: **bash**
- enter commands: some are built-in to the shell, others are executable files in specified directories (\$PATH), still others will require apt-get install or apt install.

```
sandiway@sandiway-VirtualBox:~$ swipl
The program 'swipl' is currently not installed. You can install
it by typing:
sudo apt-get install swi-prolog-nox
```
- command history is editable (up-arrow to retrieve…)
- pre-defined environment variables: **env**
- lots of packages are pre-loaded: **wish**, **python**, **perl**, etc.
- **dpkg** (package manager for Debian)
- **apkg** (package manager for Debian) dpkg –1 (list)<br>• man *command-name* (brings up manual page)

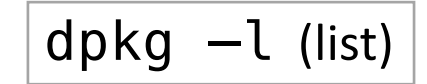

## Shell

- simple commands:<br>• pwd
	-
	-
	-
	-
	-
	-
	-
	-

• **pwd**<br>• **ls** (**ls** -a) example the list current directory is the list current directory **list current directory** (**-a** option: show . (dot) files too) • **cd**<br>• **mkdir** end change directory<br>• **mkdir** end create a new directory • **mkdir** example the series of the create a new directory of **which** *name* the series of the series of the directory wh prints the directory where command *name* is located, or nothing if it can't be found in the PATH • **man** *name* display manual page for command *name*<br>• **echo** \$SHELL prints the shell (\$ prefixes a variable) • **echo \$SHELL hetaoh and prints the shell (\$ prefixes a variable)<br>• <b>echo \$PATH become a** shows the directories where the shell shows the directories where the shell will look for commands

## Shell

Directory shortcuts:

- your home directory: **~**
- current directory: **.**
- parent directory: **..**
- Examples:
	-
	-
	-
	-

• **cd** . . (go to parent directory)

• **mkdir**  $\sim$ /tmp (create a new directory called tmp in your home directory) • **touch tmp** (create a new file tmp in the current directory if tmp doesn't already exist, or update the timestamp) • **ls -l tmp** (list attributes of file tmp in long format)

-rw-r--r-- 1 sandiway staff 0 Sep 4 09:26 tmp permissions user group all  $r = \text{read}$  $w =$  write  $x =$  execute  $owner$   $|$  group  $|$  size (bytes) date time modified filename

### cat command

#### • S[ee http://www.linfo.org/cat.htm](http://www.linfo.org/cat.html)l

- 
- 
- 
- 
- 5. less *file1 easier* (allows page by page display)
- 
- 
- 
- 9. cat *file1* > *file2* (file copy)
- 10. cp *file1 file2 easier* (cp = copy)
- 11. cat file1 file2 file3 (prints all 3 files)
- 12. cat *file1 file2 file3* > *file4* (prints all 3 files to file4)
- 
- 
- 15. cat *file7* > *file8*

1. cat *file1* (print contents of file1) 2. cat *file1* > *file2* ('>' = redirect output to file2) 3. cat *file2* | more  $(')'$  = pipe output to command more) 4. more *file1* – *easier* (stops at end of screen, hit space to show more) 6. cat > *file1* (create file1 with input from terminal until **Control-D** EOF) 7. cat (input from terminal goes to terminal) 8. cat >> *file1* (append input from terminal to file file1) 13. cat *file1 file2 file3* | sort > *file4* (3 files sorted alphabetically to file4) 14. cat – *file5* > *file6* ('-' = input from terminal)

## Shell Arithmetic

#### • at the shell prompt:

- 
- 
- echo `expr  $1 + 3$ `<br>•  $i=2$
- 
- expr  $$i + 1$
- 
- echo \$x
- 
- echo \$i
- 
- echo \$x
- echo  $$((1+3))$
- 

• expr 1 + 3 (Need spaces cf. expr 1+3) •  $expr 2'$  2 (cf.  $expr 2 * 2)$ 

 $(NO$  SPACES! cf.  $i = 2)$ 

• let  $x=1+3$  (cf. let  $x=1+3$ )

• let  $i=5i+1$  (also ok let  $i=i+1$ )

•  $((x = 1 + 3))$  (spaces not significant)

•  $((i=i+1))$  (also ok let  $i=\frac{\epsilon}{2}i+1$ )

### Comparison operators

• Format:

if [ \$x OP \$y ]; then

…

- (else/elif…)
- fi
- [ …. ] is known as *test*
- OP:
	- -eq *equals*
	- -ne *not equals*
	- -gt *greater than*
	- -ge *greater than or equals*
	- -lt *less than*
	- -le *less than or equals*
- Examples:
	- echo \$x \$i
	- 2 5
	- test \$x -le \$i
	- echo \$? (*exit status*)

0

- test \$x -le \$i -a \$i -lt  $$x$
- echo \$?
- 1

### Input

- At a terminal:
	- read –p "Name: " name
	- read -p "Enter X and Y: " x y
	- echo \$x
	- echo \$y